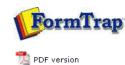

Printline or Records Mode

Input Data

## Printline Mode

### Overview

#### 🔲 Input Data

- Loading a Sample Input File
- Repagination
- Defining Fields
- Mapping the Variables
- Establishing Comparison Rules

#### **Records Mode**

Overview

# Input Data

## Pre-defined Variables

### Pre-defined Variables

Before you begin designing a Printline form, you will need a sample data file from your application to use for mapping fields and testing your form. For best results, you should select a data file that includes the maximum amount of data that may appear on any given page and contains at least one multiple page document as it is the variation across input pages that allows you to define when to print sub-forms, group headers and different types of detail lines. Check that you have all of the variation in detail lines included in your sample file(s).

FTDesign will load any unicode text file to use for print mapping. Non-Unicode files (normally ASCII) will convert to Unicode as they are loaded into FTDesign.

**FTDesign Manual V7.5** 

 Theory & Decisions
 I Tools & Options
 Printline or Records mode

 Design & Objects
 Masking & Font Change
 Projects
 Testing & Viewing

 Repaginator
 FTSplitDef
 Registry Update
 Special Forms

Тор

Full PDF Manual Enterprise V7.5 Manual SBE V7.5 Manual

Disclaimer | Home | About Us | News | Products | Customers | Free Trial | Contact Us | Success Stories Copyright © 1995-2011 TCG Information Systems Pty. Ltd. All rights reserved.